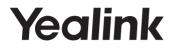

# CP Wireless Expansion Mic

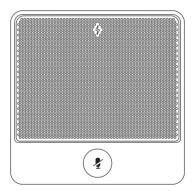

# Quick Start Guide (V1.0)

www.yealink.com

## **Packaging Contents**

The following items are included in your package. If you find anything missing, contact your system administrator.

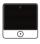

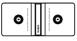

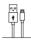

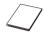

CPW90×2

Charger Cradle

0.3m Micro USB Cable

Quick Start Guide

## The CPW90 Component Instruction

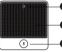

Battery Indicator

Built-in Microphone

Mute Button

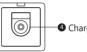

Charger Slot

## Charging the CPW90

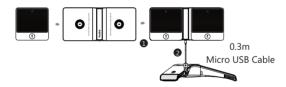

- Put the CPW90 on the charger cradle.
- Connect the micro USB port on the charger cradle to the USB port on the CP960 using a 0.3m USB cable.

During charging, the battery LED indicator on the CPW90 illuminates solid red. When the battery capacity reaches 100%, the battery LED indicator on the CPW90 will illuminate solid green.

When you charge the CPW90, the CPW90 will start up automatically. If you do not charge the CPW90, long tap the mute button on the CPW90 for 3 seconds to turn on the CPW90.

Note: If it is the first time you use the CPW90, you need to fully charge the CPW90 for normal use.

If the CPW90 is not in use, we recommend you to charge the CPW90 even when the battery is full.

## Registering the CPW90 to the CP960 Conference Phone

If the CPW90 has registered with the CP960 conference phone, you can skip this chapter.

If the CPW90 is not registered with the CP960 conference phone, you should register the CPW90 to the CP960 conference phone. The CPW90 works as the audio input device of the CP960 conference phone.

#### To register the CPW90 to the CP960 conference phone:

1. Do the following on the CP960 conference phone:

### Tap 😳 -> Wireless Microphone.

Tap - to search for a CPW90.

2. Turn on the CPW90.

The CPW90 enters the registration mode automatically. And the mute indicator LED on the CPW90 fast flashes yellow.

The CPW90 registers with the CP960 conference phone automatically. If the registration is successful, the mute indicator LED on the CPW90 goes out and the touch screen of CP960 conference phone prompts the CPW90 information: battery, work time and standby time.

Note: You can connect up to two CPW90 to a CP960 conference phone.

## **LED Instruction**

There are two indicators on the CPW90. The indicators display the CPW90 work status.

Mute indicator LED on the CPW90:

| LED Status                         | Description                                                                                                    |
|------------------------------------|----------------------------------------------------------------------------------------------------|
| Solid green                        | The phone enters the pre-dialing screen.<br>The phone is in a call and unmuted.                                                                        |
| Slowly flashing red                | The phone is receiving an incoming call.                                                                                                    |
| Solid red                          | The phone is muted.                                                                                                    |
| Fast flashing yellow               | The CPW90 is in the registration mode.                                                                                                    |
| Slowly flashing yellow             | The CPW90 has registered with the phone,<br>but the CPW90 is out of range.<br>The CPW90 has registered with the phone,<br>but the CP960 is turned off. |
| Flashing red and green alternately | The phone is searching for the CPW90 which<br>has registered with it.                                                                                  |
| Off                                | The CPW90 is in the idle mode.                                                                                                    |

Battery indicator LED on the CPW90:

| LED Status                              | Description                                           |
|-----------------------------------------|-------------------------------------------------------|
| Solid green for one second and then off | The CPW90 is turned on.                               |
| Solid green for 3 seconds and then off  | The CPW90 is in the idle mode.                        |
| Solid green                             | The CPW90 is fully charged.                           |
| Solid red                               | The CPW90 is being charged.                           |
| Fast flashing red 3 times and then off  | The battery capacity is too low to turn on the CPW90. |

| LED Status          | Description                                                                                                    |
|---------------------|----------------------------------------------------------------------------------------------------|
| Slowly flashing red | The battery capacity is less than 10%.                                                                             |
| Off                 | If you tap the mute button, the battery indicator LED on the CPW90 is still off, it means the CPW90 is turned off. |

## Placing the CPW90

The CPW90 is a wireless expansion mic which can work as the audio input device of the CP960 conference phone. It supports 360-degree audio pickup at a radius of up to 3 meters. The CPW90 has a rubber pad on its base to prevent it from sliding. You can place the CPW90 on a conference table.

Do the following to ensure optimal voice quality:

- The CPW90 should be less than 20 meters distant from the CP960 conference phone, and is not disturbed by obstacles.
- Place the CPW90 on a stable surface and keep it away from obstacles so that it can effectively pick up sounds.

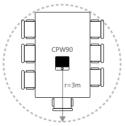

## Muting or Unmuting the CPW90

When the CPW90 works as an audio input device of the CP960 conference phone and the CP960 conference phone is in a call, you can tap the mute button on the CPW90 to mute or unmute the CPW90.

## Frequently Asked Questions

## 1. How to turn off the CPW90?

You should long tap the mute button on the CPW90, until the battery indicator LED on the CPW90 illuminates solid red for 3 seconds and then goes out.

- 2. How to find the CPW90 which has registered with the CP960 conference phone?
  - 1) Tap 🔅 -> Wireless Microphone.
  - Select the desired mic, and then tap Find. The mute indicator LED on the CPW90 flashes red and green alternately.

#### 3. How to register the CPW90 to another CP960 conference phone?

The CPW90 can only be registered to one CP960 conference phone, if you want to register the CPW90 to another CP960 conference phone, the CPW90 will deregister from the previous CP960 conference phone automatically.

#### To register the CPW90 to another CP960 conference phone:

- 1) Do the following on the CP960 conference phone:
  - Tap 🔅 ->Wireless Microphone.

Tap  $\overline{\downarrow}$  to search for a CPW90.

- 2) Charge the CPW90.
- 3) Long tap the mute button on the CPW90 for 5 seconds. The CPW90 enters the registration mode. And the mute indicator LED on the CPW90 fast flashes yellow. The CPW90 registers with the CP960 conference phone automatically.

#### 4. What is the idle mode?

When the CPW90 registers with the CP960 conference phone successfully, the CPW90 enters the idle mode. You can tap the mute button on the CPW90, the battery indicator LED on the CPW90 illuminates solid green for 3 seconds and then goes out.

#### 5. How to deregister the CPW90?

- 1) Tap 🔅 -> Wireless Microphone.
- 2) Select the desired mic, and then tap Detail.
- 3) Tap Unbind to deregister the CPW90.

#### **About Yealink**

Yealink (Stock Code: 300628) is a global leading unified communication (UC) terminal solution provider that primarily offers video conferencing systems and voice communication solutions. Founded in 2001, Yealink leverages its independent research and development and innovation to pursue its core mission: "Easy collaboration, high productivity." The company's high-quality UC terminal solutions enhance the work efficiency and competitive advantages of its customers in over 100 countries. Yealink is the world's second-largest SIP phone provider and is number one in the China market.

#### **Technical Support**

Visit Yealink WIKI (http://support.yealink.com/) for the latest firmware, guides, FAQ, Product documents, and more. For better service, we sincerely recommend you to use Yealink Ticketing system (https://ticketyealink.com) to submit all your technical issues.

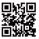

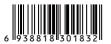

YEALINK(XIAMEN) NETWORK TECHNOLOGY CO.,LTD. Web: www.yealink.com Addr: 309, 3th Floor, No.16, Yun Ding North Road, Huli District, Xiamen City, Fujian, P.R. China Copyright©2017 YEALINK(XIAMEN) NETWORK TECHNOLOGY CO.,LTD.All rights reserved.